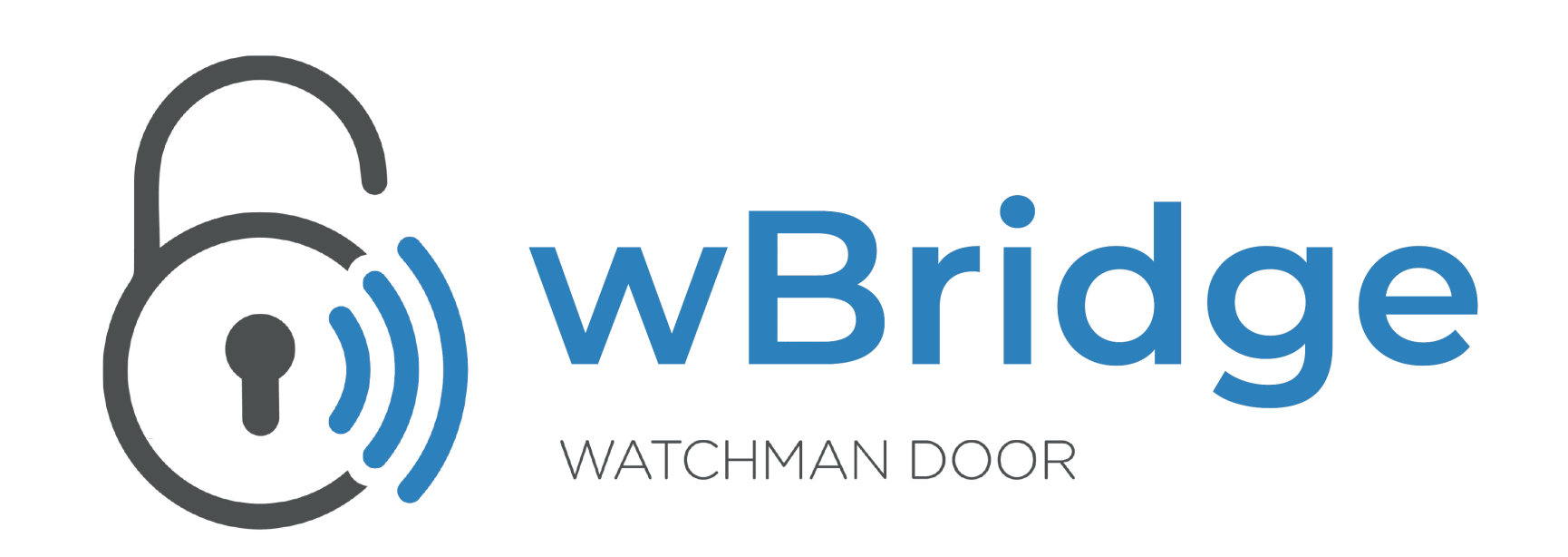

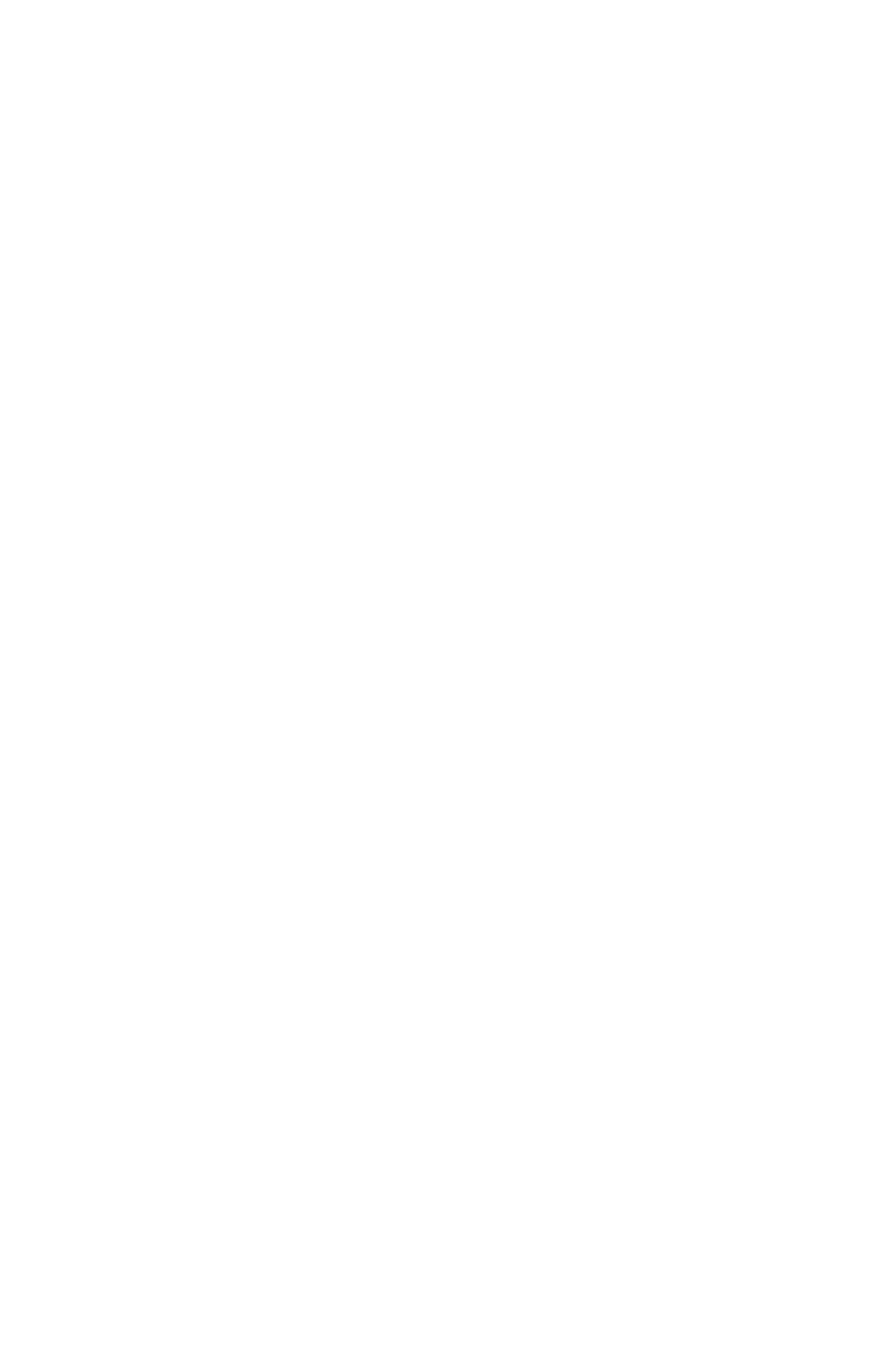

# **wBridge** MANUAL DE USUARIO PARA PARTICULARES

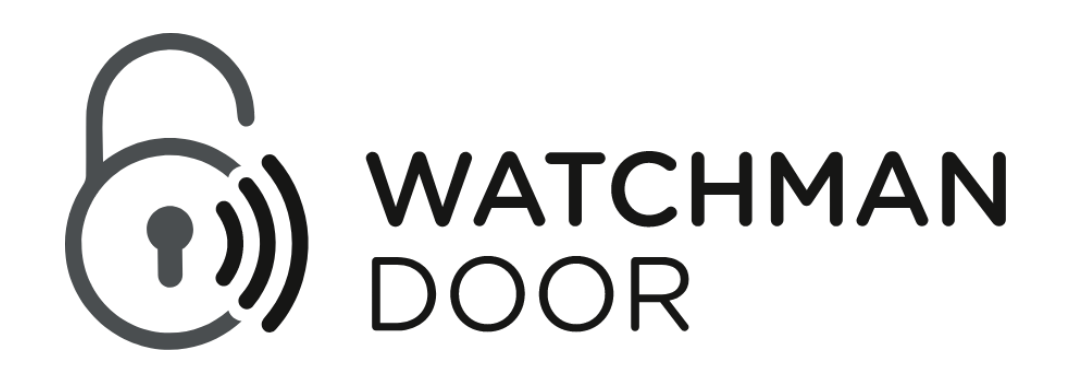

Declaración del artículo 10, apartado 10, de la Directiva 2014/53/UE

A quien le interese,

Nosotros, Watchman Door SL, deseamos declarar que el equipo de radio del modelo wBridge puede funcionar en todos los Estados miembros de la UE sin ninguna restricción en la puesta en servicio o los requisitos de autorización de uso.

Especificaciones de radiofrecuencia:

- Banda (s) de frecuencia de operación: 2400-2483.5MHz

- Potencia de salida RF: + 4.0dBm (max)

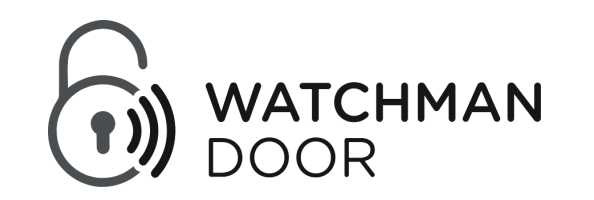

## Índice

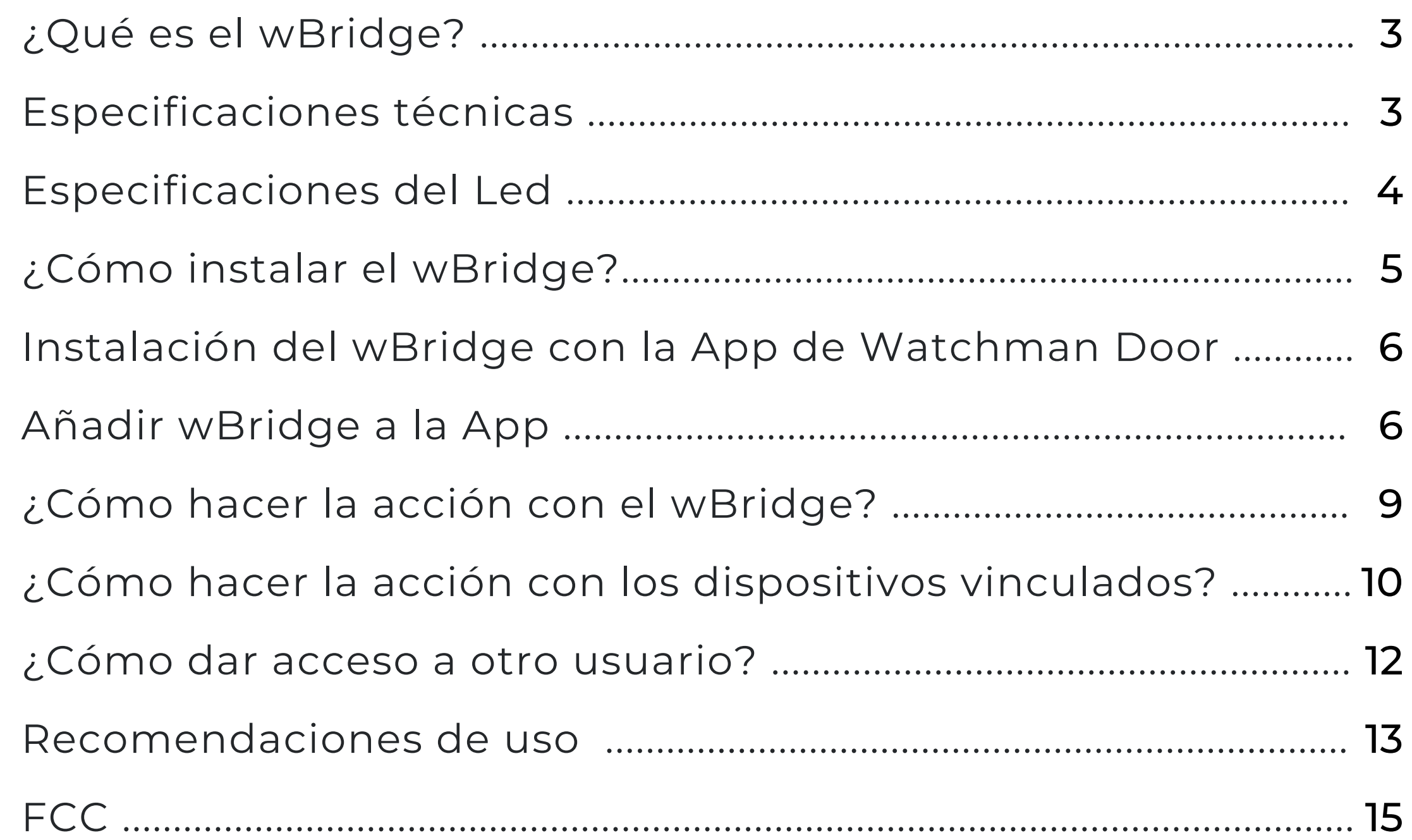

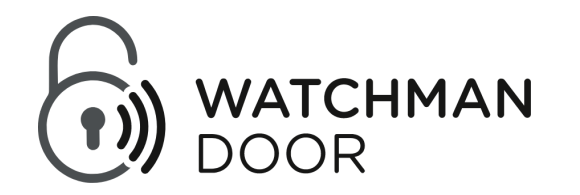

- Conectividad Wi-Fi de 2.4Ghz.
- Conectividad Bluetooth Low Energy para enlazarse a otros dispositivos Watchman Door y configurar el Wi-Fi.

wBridge es un enchufe inteligente que trabaja con Wi-Fi y Bluetooth. Su función es accionar dispositivos de Watchman Door a distancia y el relé interno para activar/desactivar la circulación del mismo.

Este dispositivo incorpora:

## **¿Qué es el wBridge?**

### **Especificaciones técnicas**

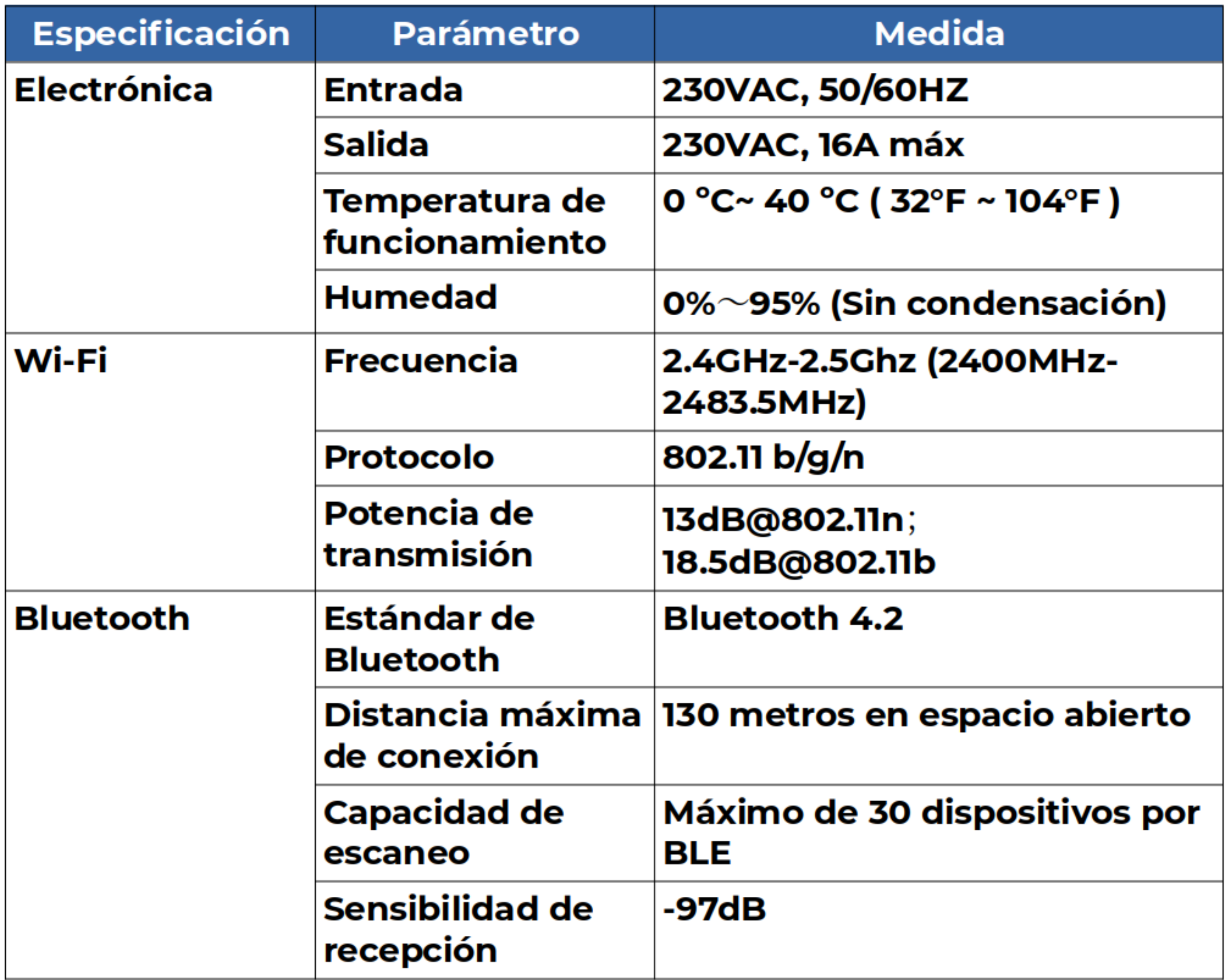

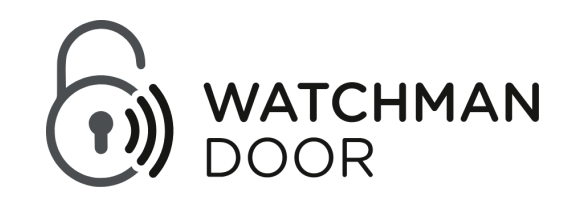

El dispositivo wBridge soporta hasta 10 dispositivos vinculados y está preparado para funcionar con alimentación a 230VAC 50/60Hz.

Si el led se encuentra de color amarillo  $\odot$  es porque esta intentando conectar a la red Wi-Fi.

Una vez el dispositivo ha podido conectarse a la red, el led se pondrá de color verde  $\circled$ .

En el caso de que no logre conectarse a la red, el led se pondrá de color rojo  $\widehat{\mathcal{D}}$ .

Pulsando al botón durante 5 segundos el led cambiará a color azul  $\widehat{\mathbb{C}}$ , el usuario desde la App podrá establecer o modificar la red Wi-Fi de su dispositivo.

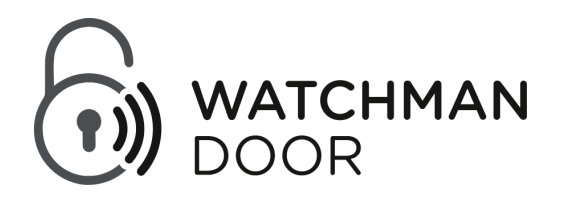

### **Especificaciones del Led**

## **¿Cómo instalar el wBridge?**

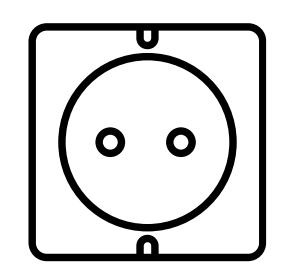

Para instalar el wBridge conéctelo a un enchufe de corriente alterna con un voltaje entre 220V-230VAC y asegúrese de tener la aplicación Watchman Door Home instalada en su teléfono móvil.

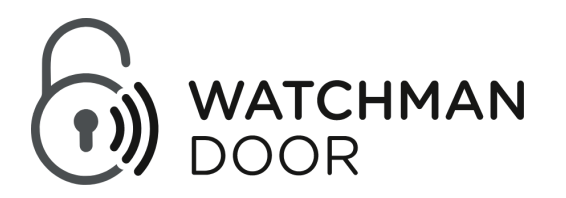

Una vez que el wBridge está físicamente instalado, debe iniciar su funcionalidad siguiendo un proceso de vinculación a través de la aplicación de Watchman Door Home. Esta aplicación está disponible para iOS y Android, y se puede descargar escaneando los siguientes códigos QR:

### **Instalación del wBridge con la App de Watchman Door**

Una vez instalada la aplicación, debe registrarse. A continuación, deberá escanear el código QR que el wBridge tiene incorporado con su número de serie correspondiente. Para hacerlo, escoja una de estas dos opciones:

### **Añadir wBridge a la App**

**Descargar la App para Android**

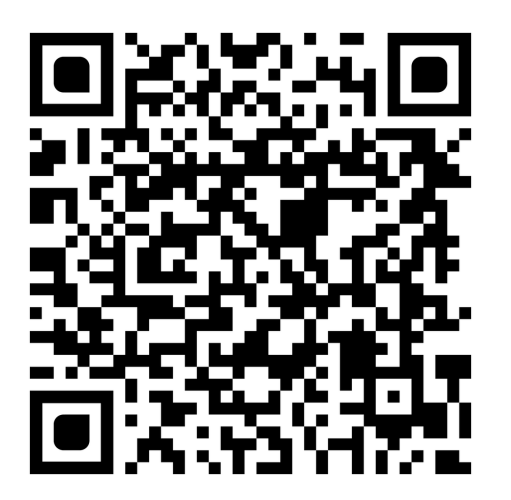

**Descargar la App para iOS**

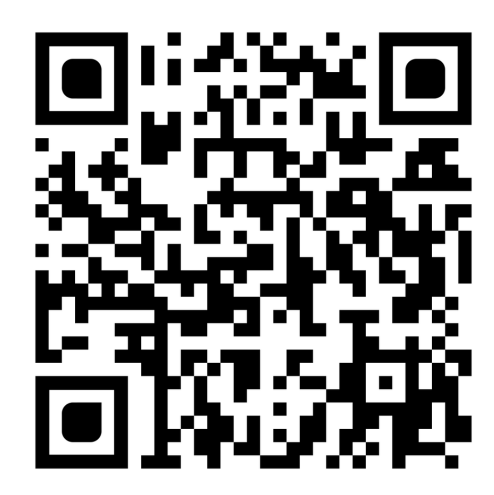

#### **1) Si no tiene ningún dispositivo de Watchman Door instalado:**

Haga clic en el dispositivo que desea instalar (wBridge) y automáticamente se abrirá la cámara para poder escanear el código QR. La App le pedirá permiso para acceder a la cámara.

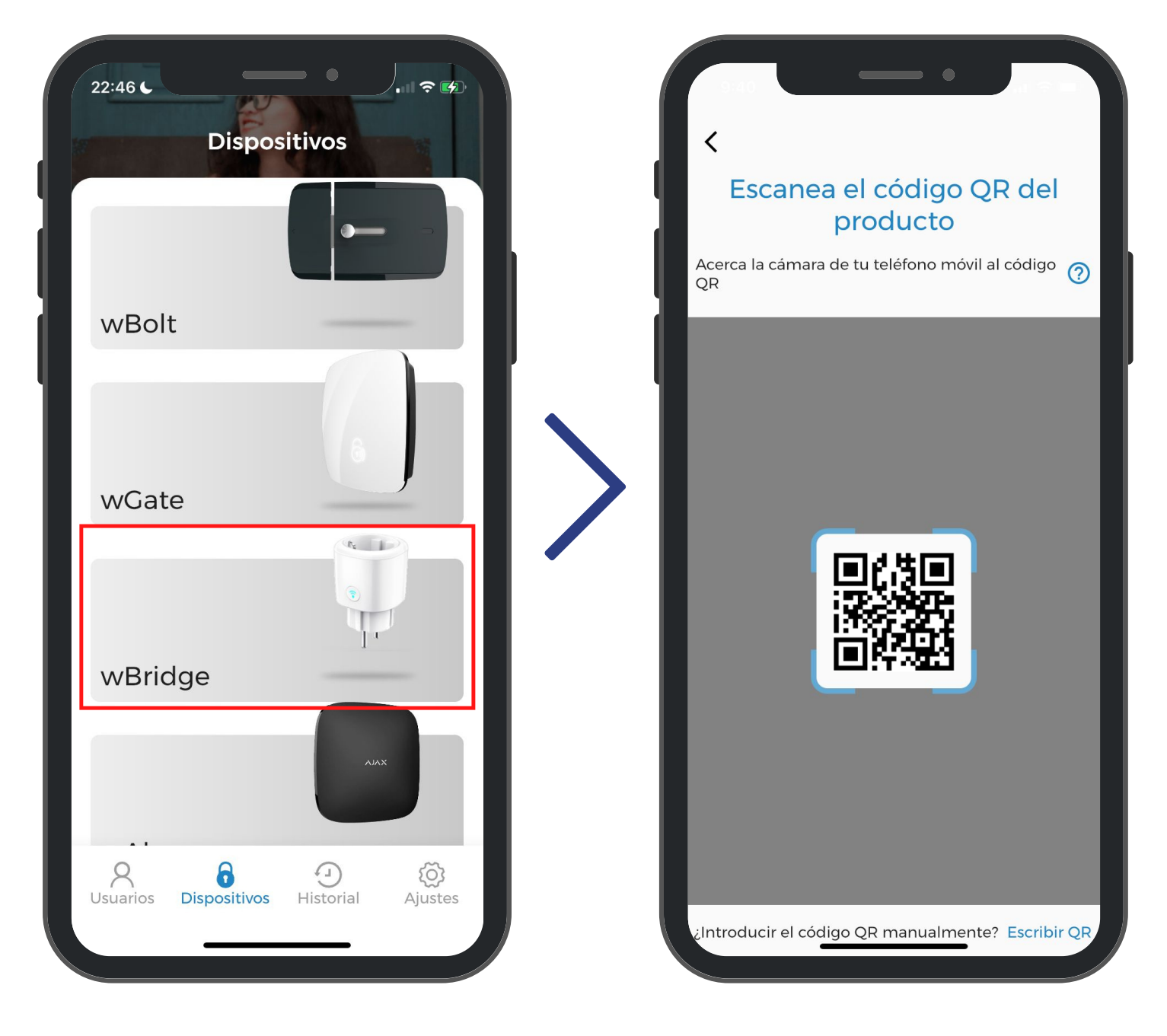

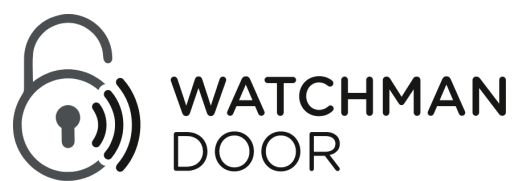

#### **2) Si ya tiene algún dispositivo de Watchman Door instalado:**

Haga clic en el signo '+' y automáticamente se abrirá la cámara para poder escanear el código QR. La App le pedirá permiso para acceder a la cámara.

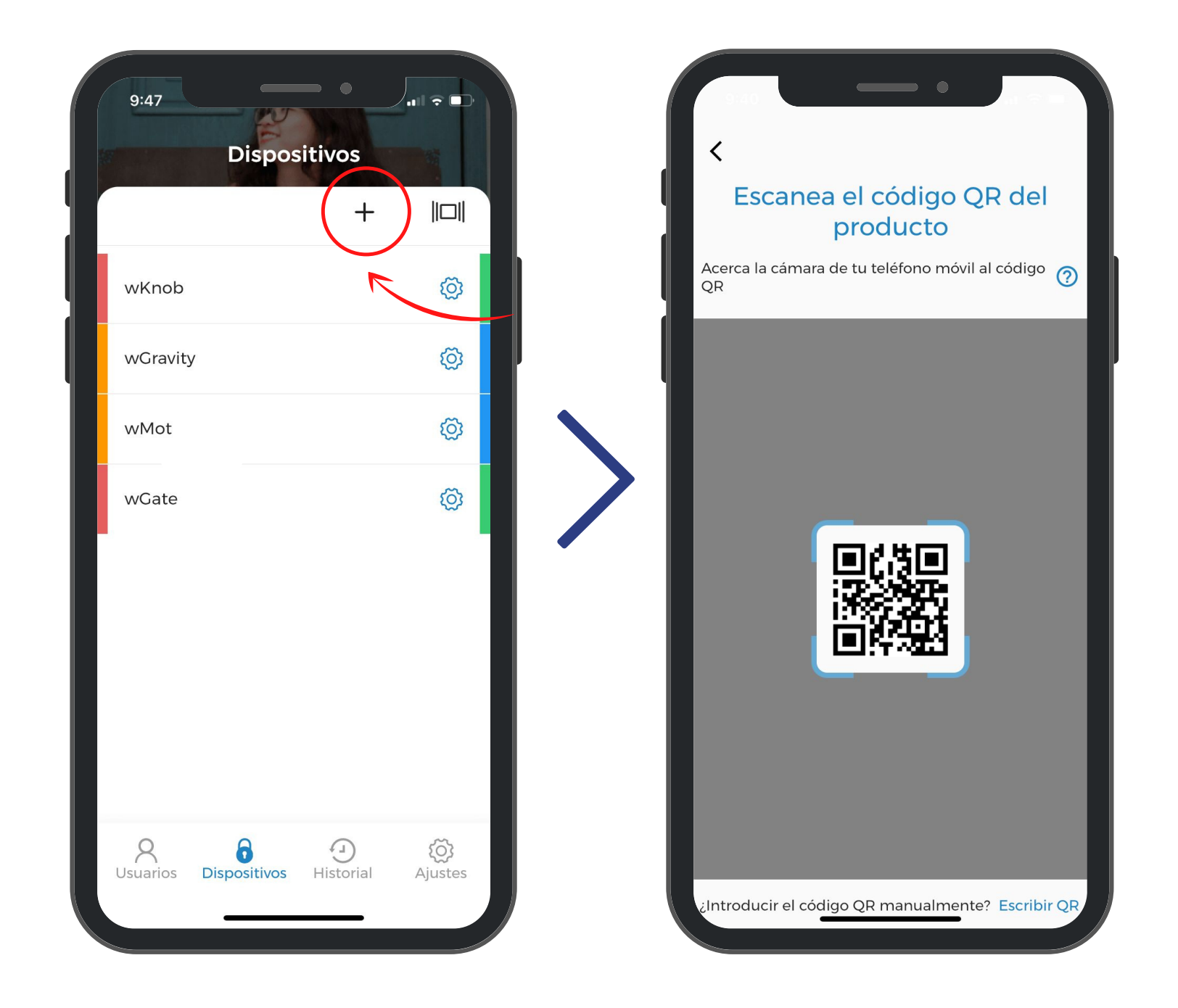

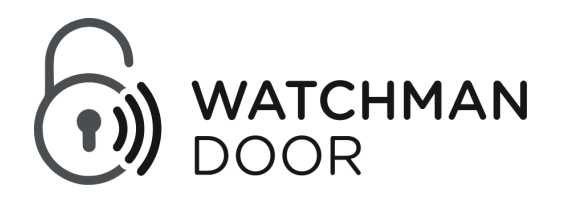

Una vez escaneado el código QR, le aparecerá la pantalla de Habilitar conexión, en la que debe pulsar el botón  $\odot$  durante 5 segundo y una vez led cambie de color a azul deberá pulsar a 'Conectar'.

A continuación le aparecerá un listado de dispositivos donde deberá seleccionar el bridge. Una vez escogido tendrá que introducirle la red wifi y su contraseña.

Al terminar la configuración se le mostrará la pantalla de Vincular dispositivos, haga clic en 'Vincular'. En la pantalla que se abrirá, seleccione los dispositivos que quiere enlazar al wBridge. Una vez seleccionado, haga clic en 'Aceptar'.

Para finalizar debe introducir el nombre que quiere ponerle al wBridge para poder identificarlo.

Presione en 'Instalar' para que el wBridge quede correctamente añadido en la App.

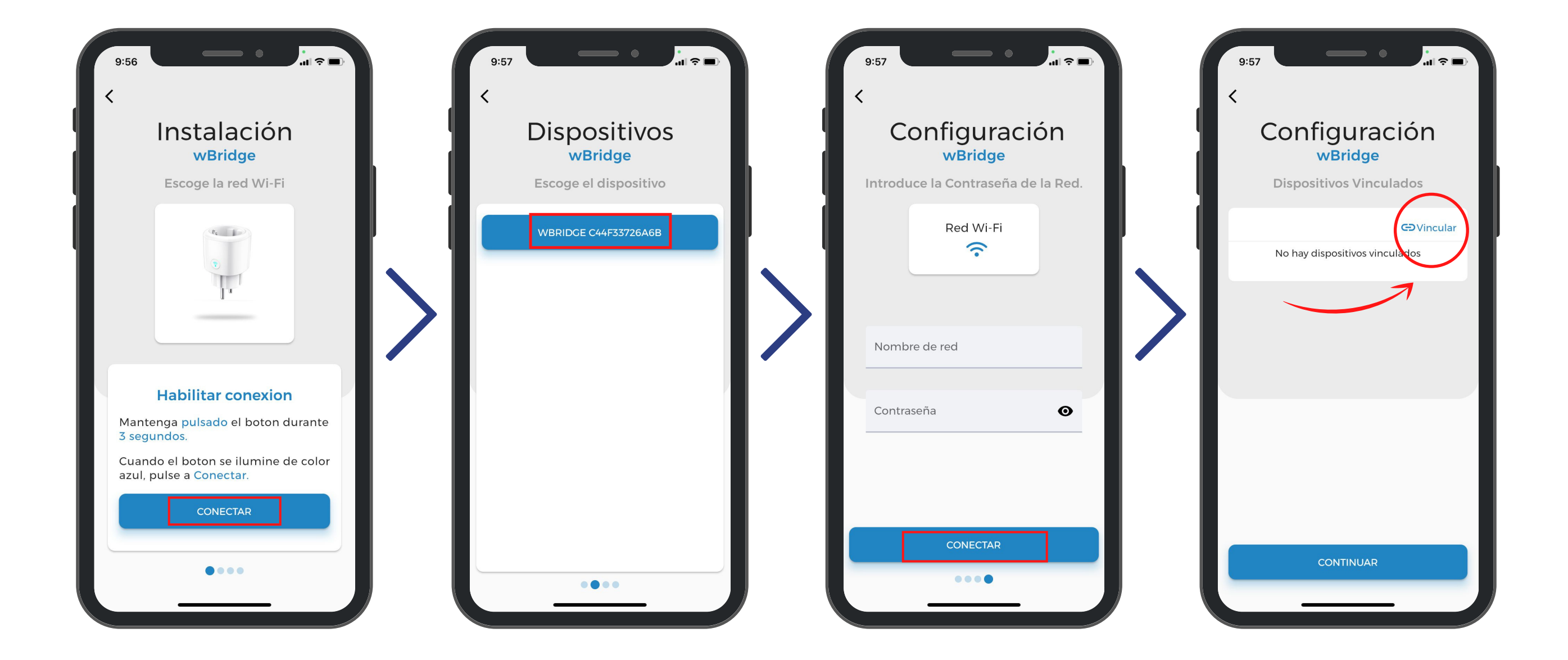

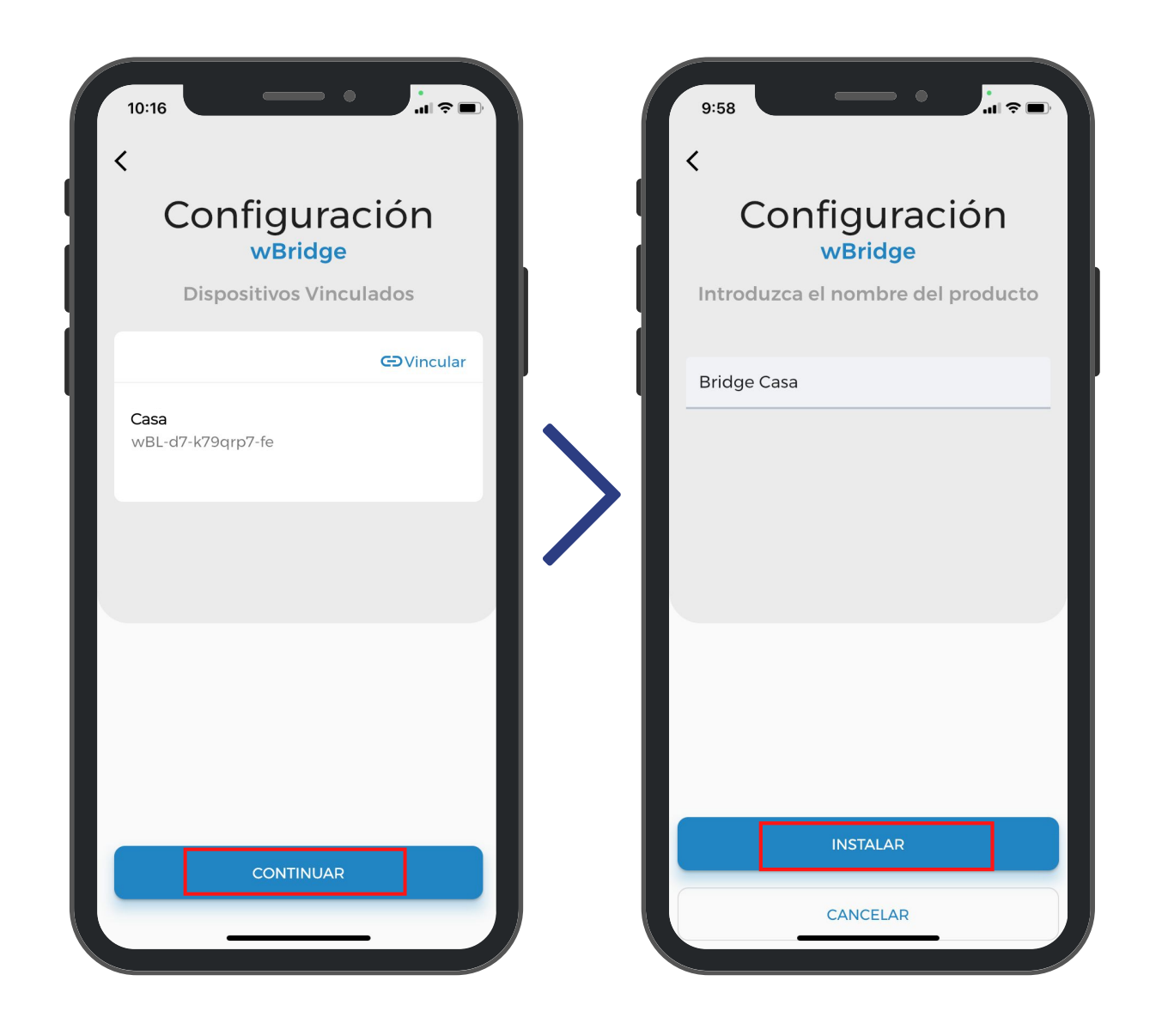

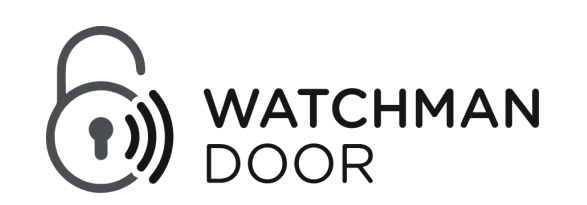

En 'Dispositivos' del menú inferior de la App verá su nuevo dispositivo instalado, seleccionándolo conectará con él.

Haciendo clic en 'Acceso', se conectará al wBridge donde podrá hacer la acción de Activar deslizando hacia la izquierda o de Desactivar deslizando hacia la derecha.

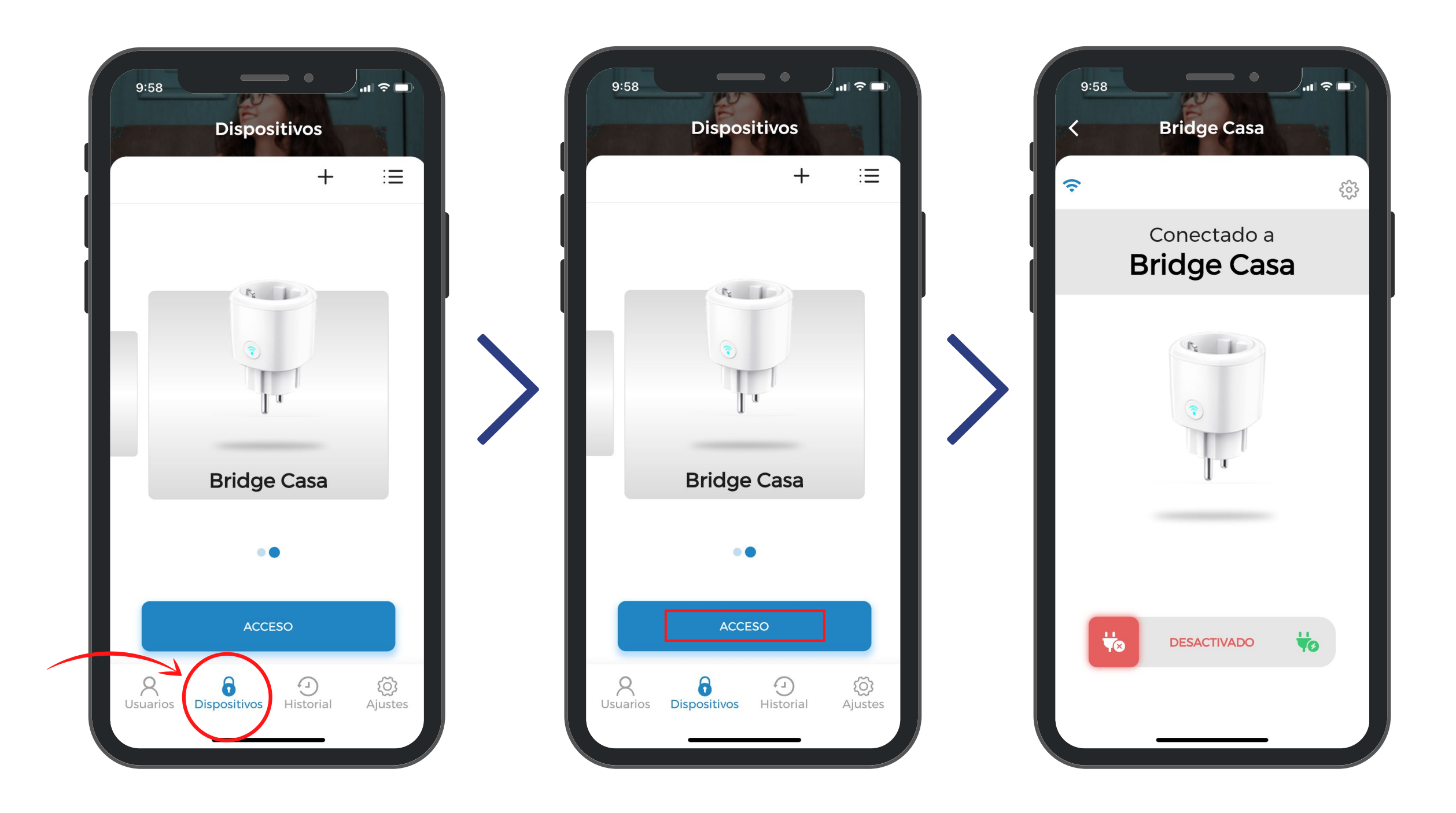

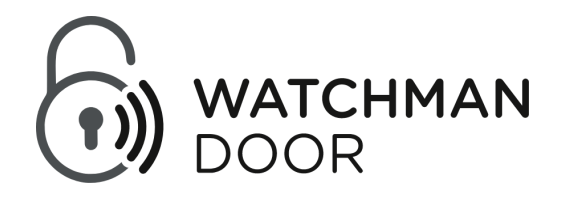

### **¿Cómo hacer la acción con el wBridge?**

### **¿Cómo hacer la acción con los dispositivos vinculados?**

En el menú 'Dispositivos' los productos que estén vinculados al wBridge, tendrá la opción de escoger entre hacer la acción remota o mediante Bluetooth.

La manera de hacer la acción remota con los dispositivos vinculados, como por ejemplo, el cerrojo inteligente 'wBolt' , será deslizando hacia la izquierda para abrir o deslizando hacia la derecha para cerrar.

Cuando realice una acción, le va a mostrar un aviso para confirmar que desea realizar la acción de forma remota y al aceptarlo, recibirá una notificación en el móvil indicándole que la acción se ha confirmado.

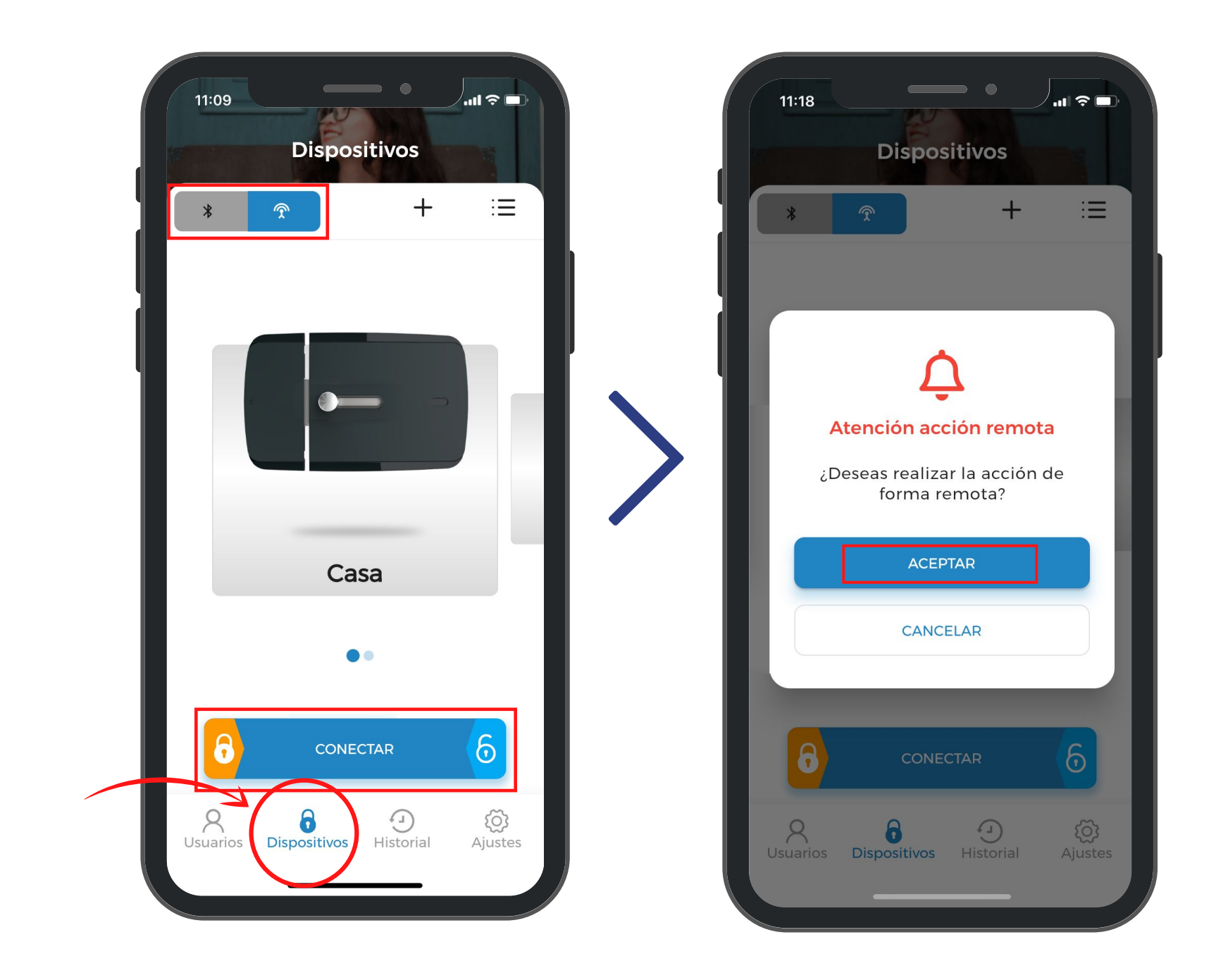

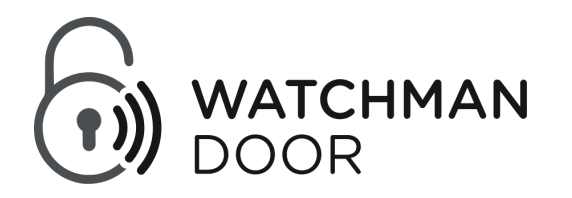

11

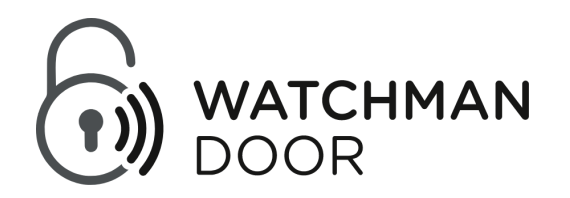

Si en algún momento desea cambiar la configuración del wBridge o de alguno de los dispositivos vinculados a el, podrá hacerlo en el apartado 'Ajustes' del menú inferior de la App. A continuación, haga clic en 'Gestión de dispositivos' y seleccione el dispositivo que quiera para hacer los cambios. Para poder hacerlo, debe estar conectado al producto.

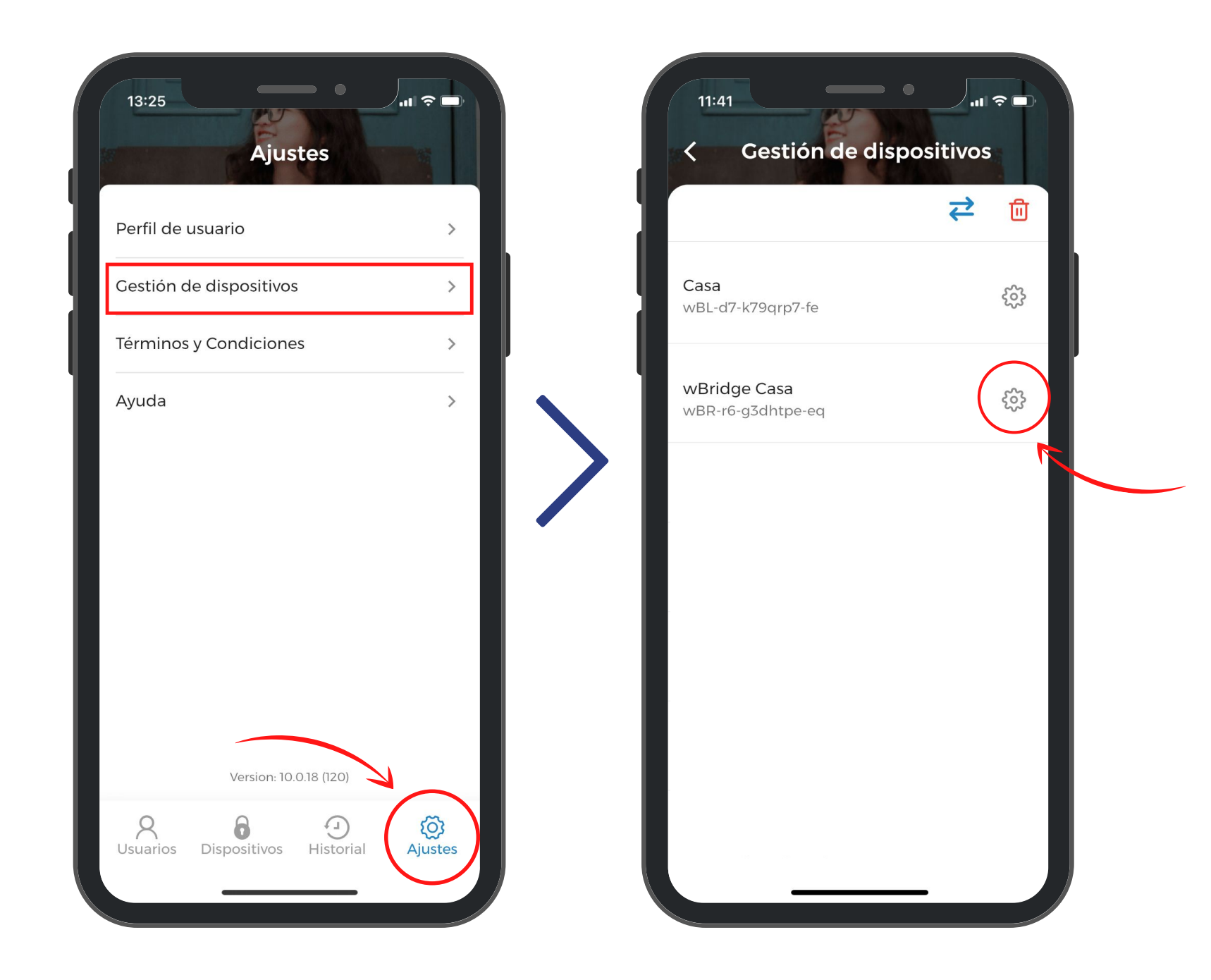

Para que otro usuario pueda hacer la acción con el wBridge o con alguno de los dispositivos vinculados, primero debe darle acceso al producto. Para ello, tiene que dirigirse al apartado 'Usuarios' del menú inferior de la App y hacer clic en el signo '+'. Aquí podrá escoger el contacto del usuario que quiera añadir de su lista de contactos o crear un nuevo usuario.

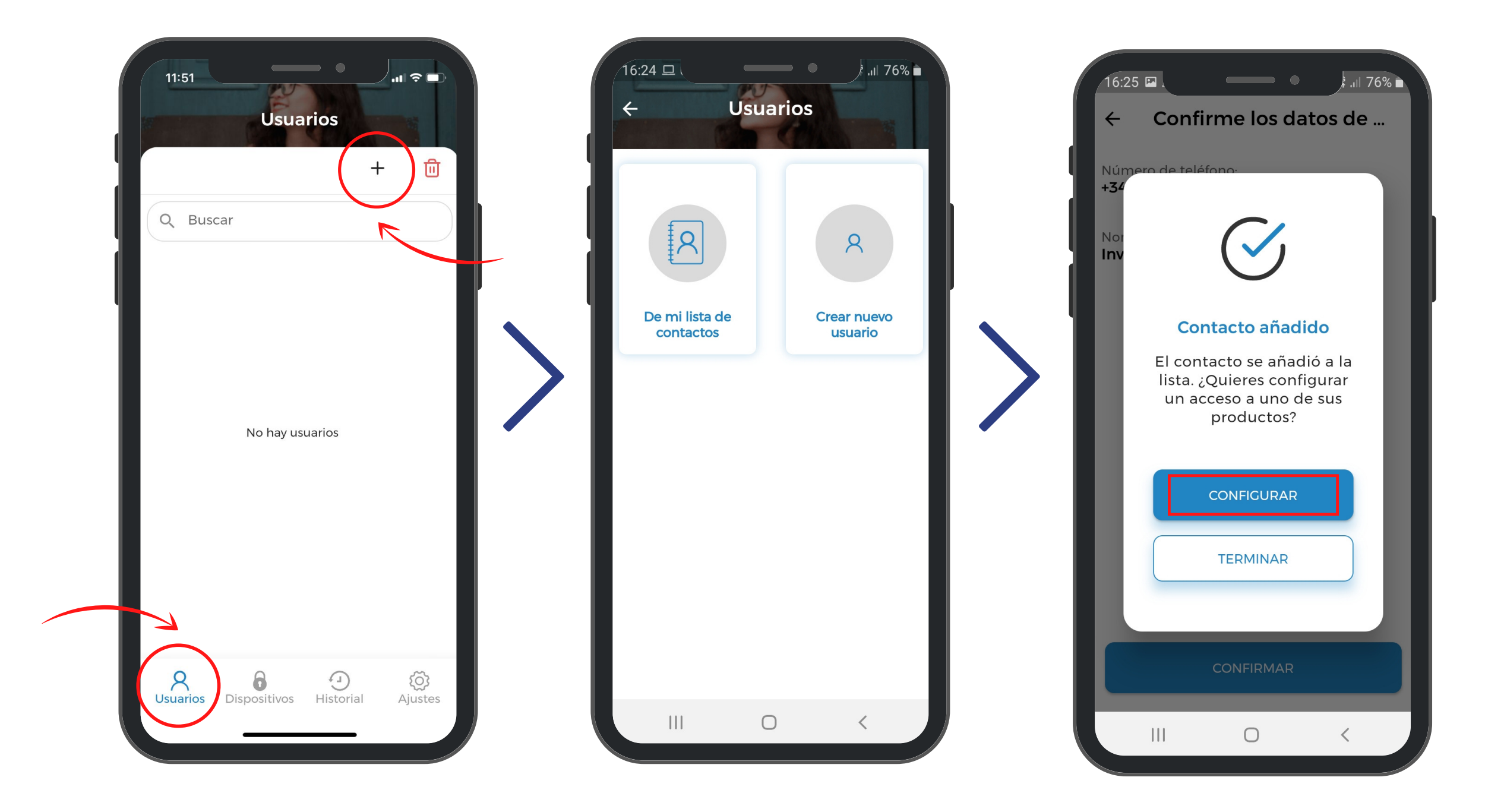

#### **¿Cómo dar acceso a otro usuario?**

En la pantalla que aparecerá cuando haga clic en 'Configurar' , podrá escoger el dispositivo al que desea dar acceso y las diferentes características de configuración del acceso concedido.

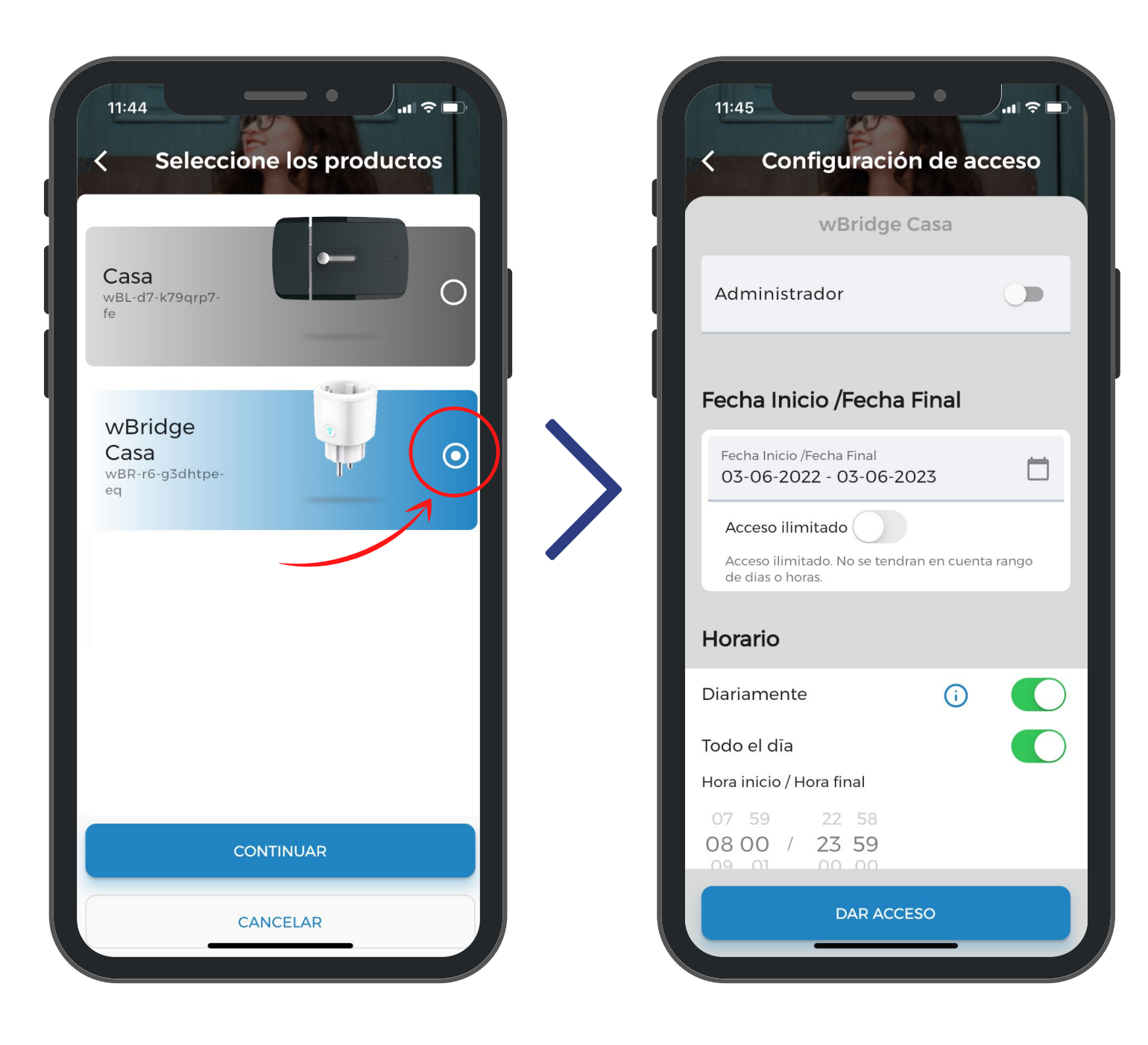

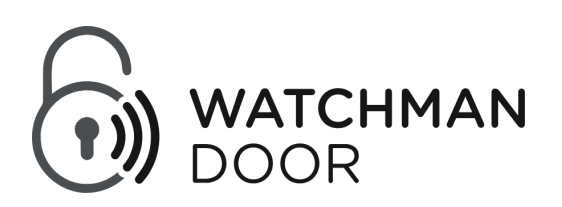

Para el correcto funcionamiento del producto wBridge es necesario cumplir una serie de requisitos, de no cumplirse, la empresa no tendrá ningún tipo de responsabilidad sobre el mal funcionamiento que pueda tener el dispositivo de Watchman Door.

#### Condiciones Ambientales:

Temperatura de funcionamiento: 0 – 40 [ºC]

Humedad máxima en el ambiente, 95%, sin condensación. Es muy importante que el producto esté instalado en un recinto interior sin recibir luz solar extrema directa.

No es un dispositivo sumergible no tiene ninguna protección contra el agua, así que, si por algún motivo se moja, inmediatamente quítelo de la corriente y una vez seco compruebe su funcionamiento.

Una manipulación inadecuada del dispositivo puede causar deterioros.

No exponga el producto cerca de llamas, ni calor extremo.

#### Condiciones de Instalación:

Instale el dispositivo como dice en las instrucciones, no seguir los pasos de las instrucciones puede provocar un mal funcionamiento del producto.

No instale el enchufe electrónico junto a materiales inflamables. Asegúrese de que la instalación es correcta.

Indicaciones de Seguridad:

Las siguientes indicaciones de seguridad y riesgo no sólo sirven para proteger al dispositivo si no también para salvaguardar su salud.

Asegúrese de comprar el producto en un punto de compra certificado por Watchman Door, de no comprar el producto en un punto de compra autorizada, puede ser un producto no original o bien no beneficiarse de la Garantía en caso de necesitarla.

Limpiar la superficie del enchufe electrónico con un trapo suave, limpio y seco para evitar posibles daños y corrosión. No limpio con agua, alcohol u otros químicos.

El dispositivo debe estar enchufado con las especificaciones correctas [230VAC, 50/60HZ].

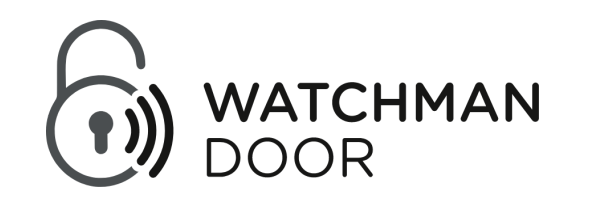

### **Recomendaciones de uso**

#### Eliminación:

No desmonte nunca el cuerpo del enchufe electrónico, desmontar la carcasa hará perder la garantía del dispositivo.

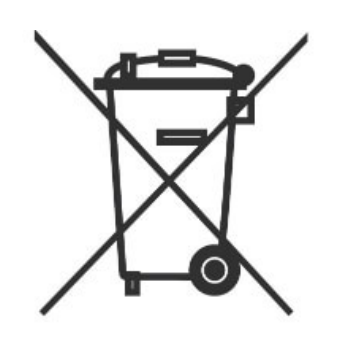

No elimine el dispositivo echándolo a la basura doméstica. Los aparatos electrónicos tienen que eliminarse a través de puntos de recogida locales para poder tratar correctamente y según normativa sus componentes.

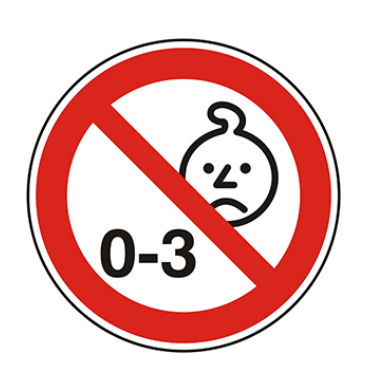

Este producto contiene piezas pequeñas que pueden ser tragadas.

Mantenga alejados a los niños menores de 36 meses. Este producto no es un juguete.

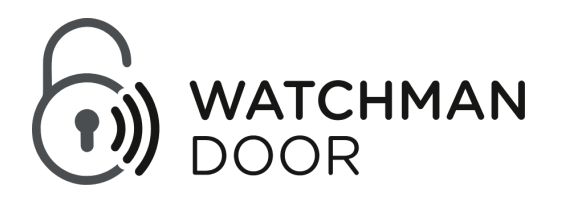

Este dispositivo cumple con la Parte 15 de las Reglas de la FCC. El funcionamiento está sujeto a las dos condiciones siguientes: (1) este dispositivo no puede causar interferencia perjudicial, y (2) este dispositivo debe aceptar cualquier interferencia recibida, incluida la interferencia que pueda causar un funcionamiento no deseado.

#### Precaución de la FCC:

Los cambios o modificaciones no aprobados expresamente por la parte responsable del cumplimiento podrían anular la autoridad del usuario para operar el equipo.

#### Declaración de la FCC:

- Reorientar o reubicar la antena receptora.
- Aumente la separación entre el equipo y el receptor.
- Conecte el equipo a una toma de corriente en un circuito diferente al que está conectado el receptor.
- Consulte al distribuidor o a un técnico experimentado de radio / TV para obtener ayuda".

"Este equipo ha sido probado y cumple con los límites para un dispositivo digital de Clase B, de conformidad con la parte 15 de las Reglas de la FCC. Estos límites están diseñados para proporcionar una protección razonable contra interferencias perjudiciales en una instalación residencial. Este equipo genera, utiliza y puede irradiar energía de radiofrecuencia y, si no se instala y utiliza de acuerdo con las instrucciones, puede causar interferencias perjudiciales en las comunicaciones de radio. Sin embargo, no hay garantía de que no se produzcan interferencias en una instalación en particular. Si este equipo causa interferencias perjudiciales a la recepción de radio o televisión, que se puede determinar apagando y encendiendo el equipo, se recomienda al usuario que

intente corregir la interferencia mediante una o más de las siguientes medidas:

## **FCC**

Declaración RSS-Gen y RSS-210:

Este dispositivo cumple con los estándares RSS exentos de licencia de Industry Canada.

El funcionamiento está sujeto a las dos condiciones siguientes: (1) este dispositivo no puede causar interferencia, y (2) este dispositivo debe aceptar cualquier interferencia, incluida la interferencia que pueda causar un funcionamiento no deseado del dispositivo.

El presente dispositivo es conforme a la CNR d'Industrie Canada aplicable a los aparatos de radio exentos de licencia.

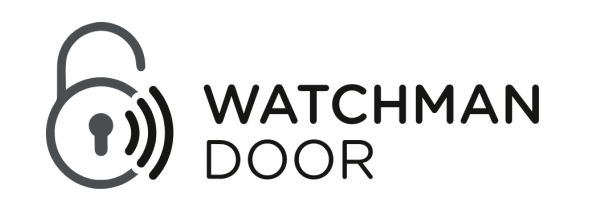

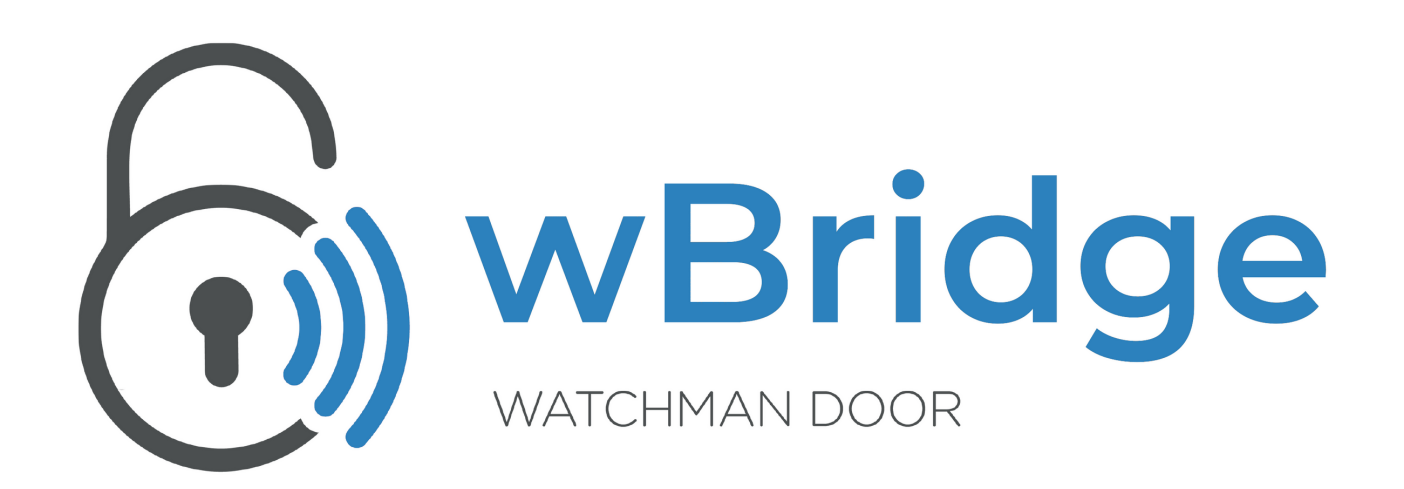

+34 937 378 104 info@watchman.es www.watchmandoor.com C/ Comadrán, 39 Nave 3 - Pol. Ind. Can Salvatella Barberà del Vallès - Barcelona - España

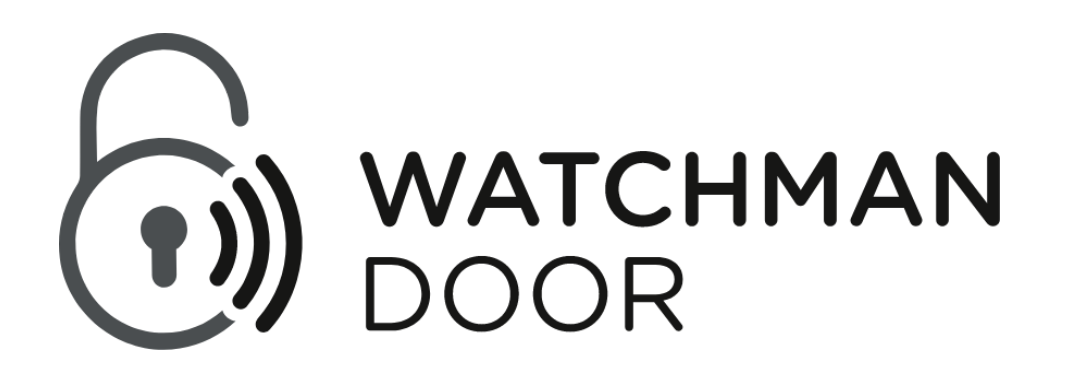